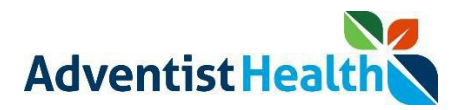

#### Overview:

This Quick Reference Guide (QRG) will provide step-by-step instructions to non-exempt associates and contractor on how to Clock In, Meal Out, Meal In, and Clock Out using the UKG Kronos Dimensions timeclock system.

Perform the following steps to clock in:

1. Log into the UKG Kronos Dimensions work space.

#### **CLOCK IN**

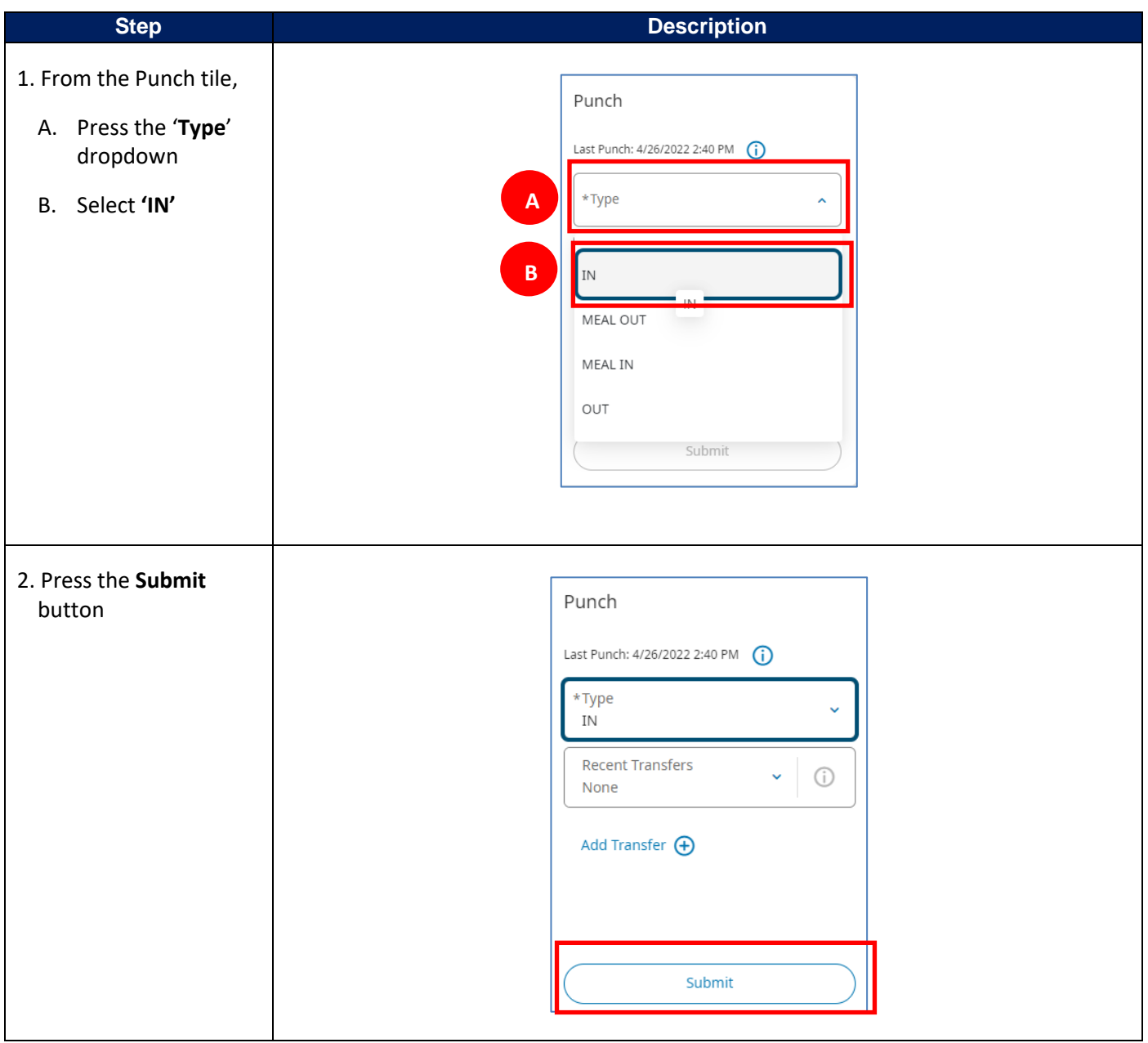

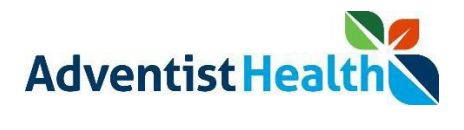

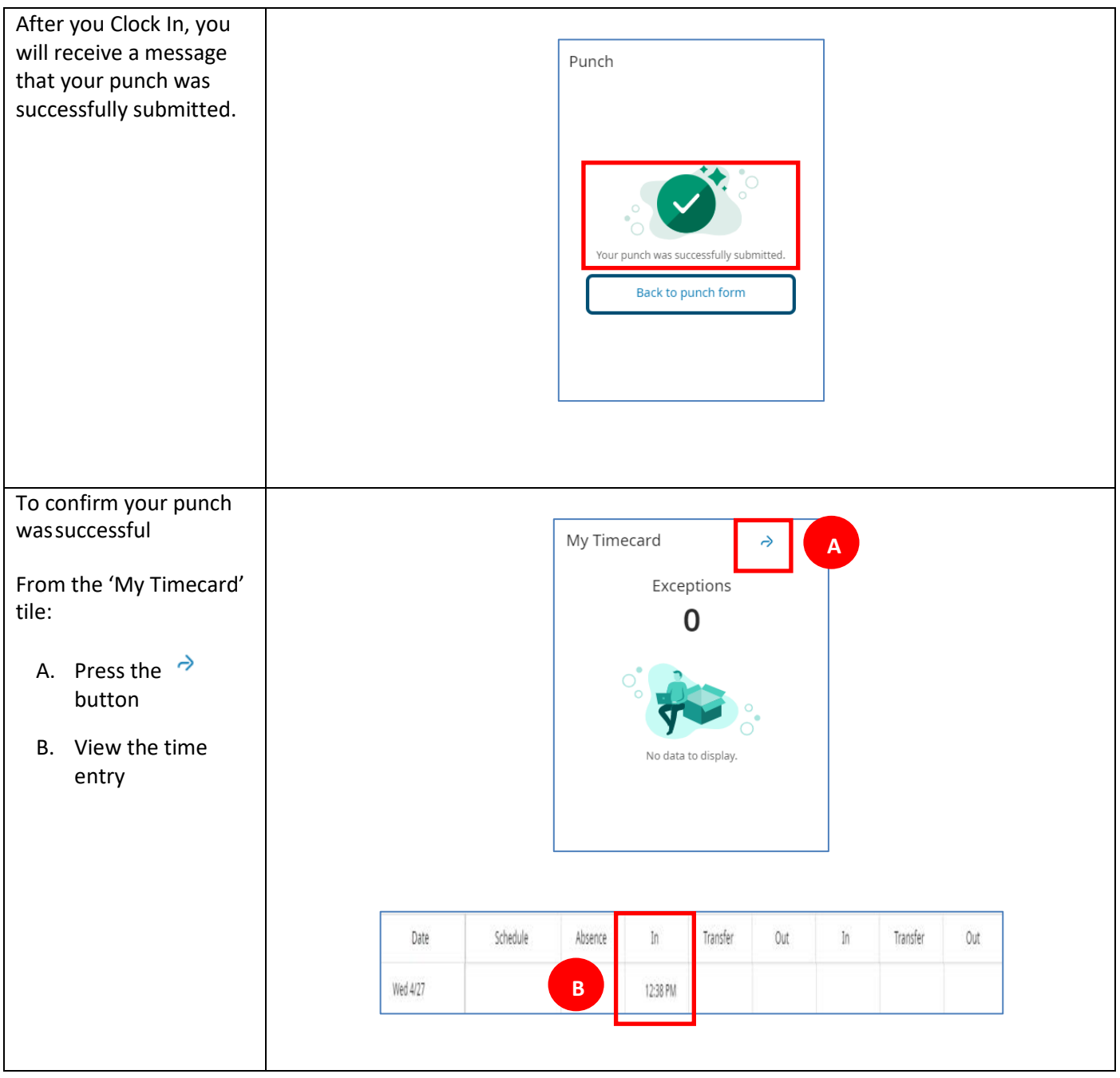

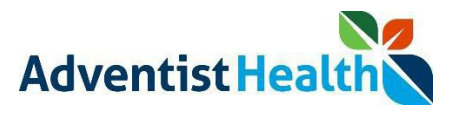

# **MEAL OUT**

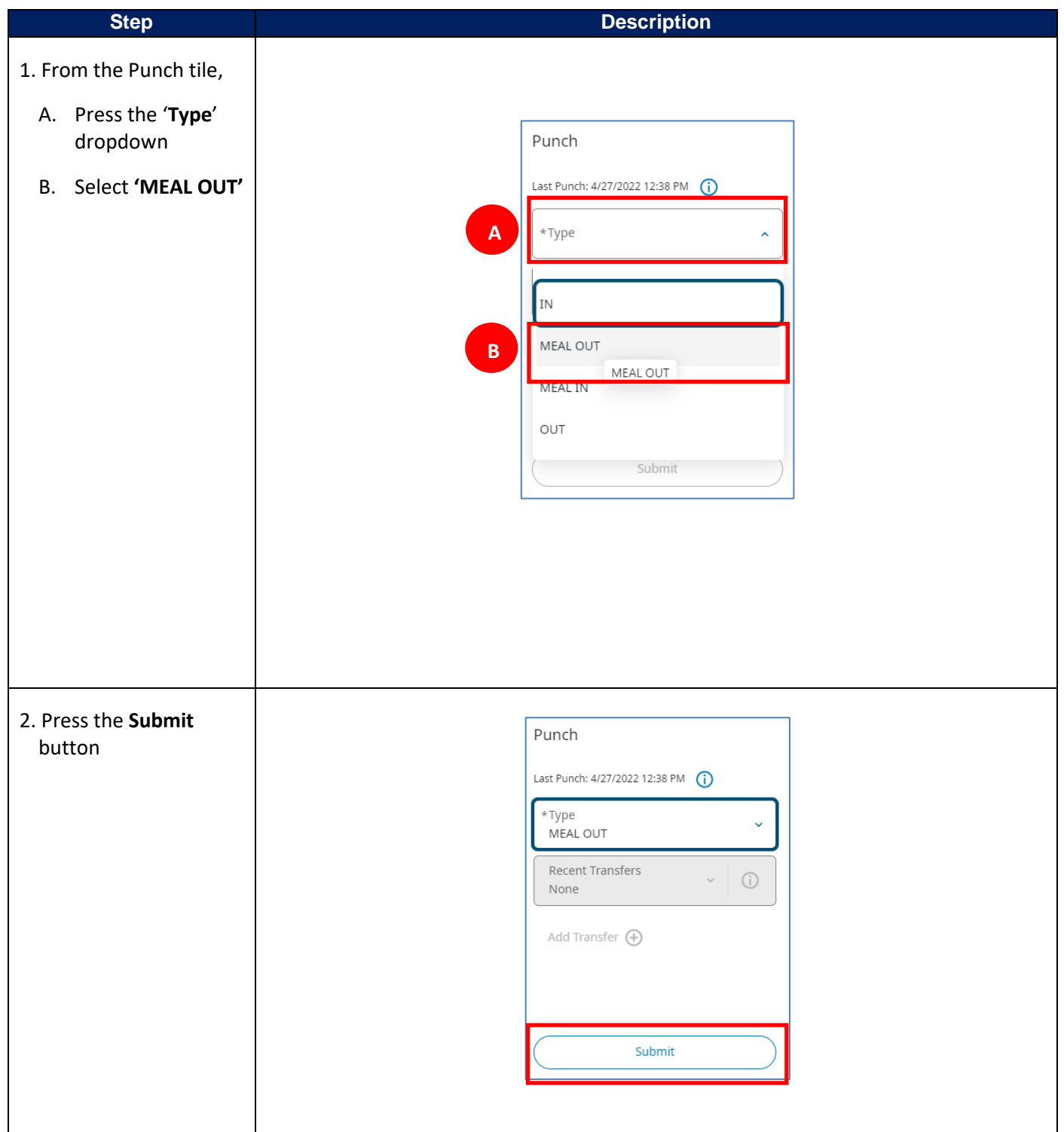

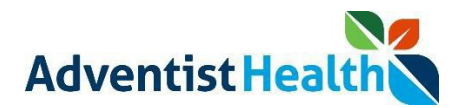

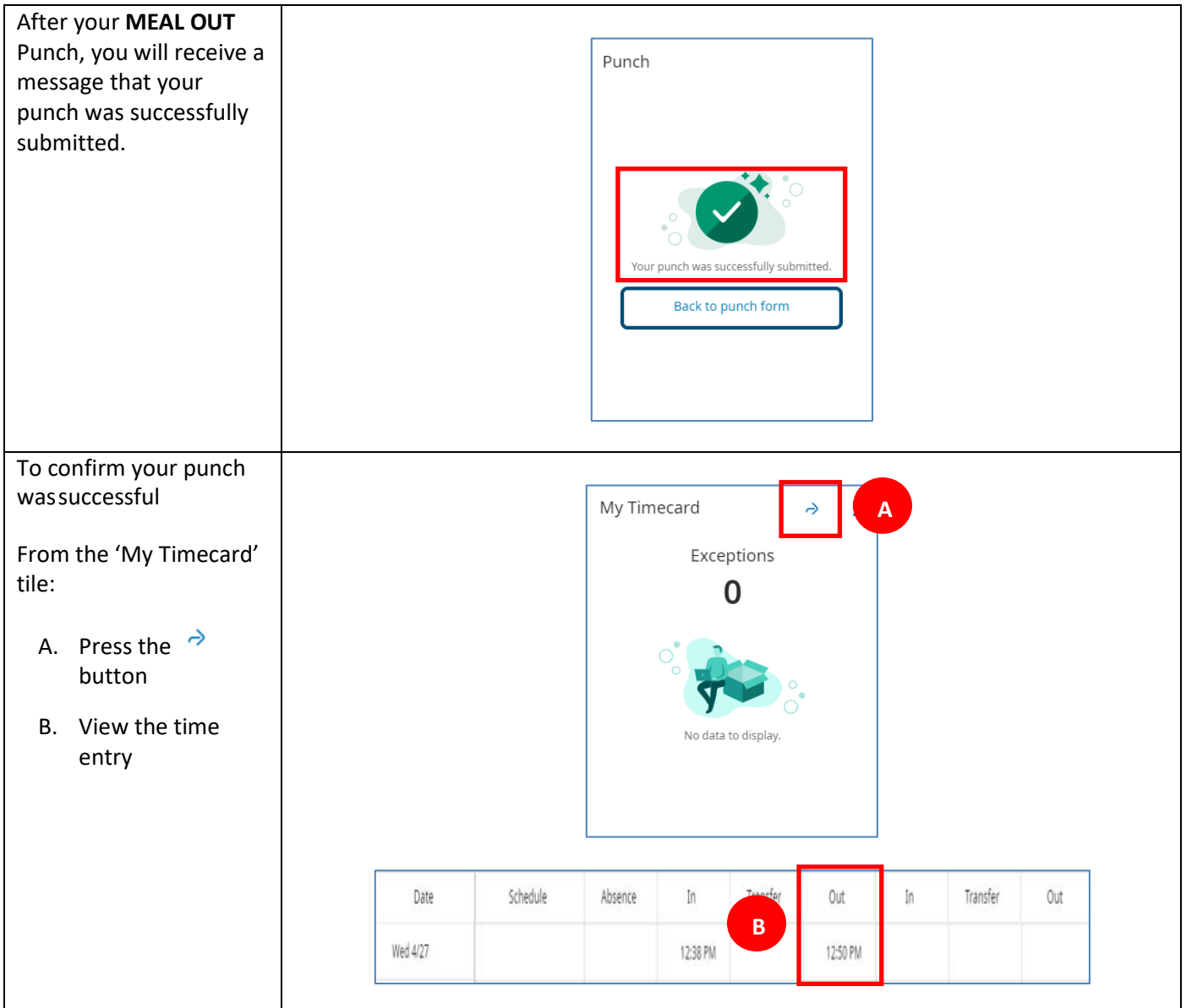

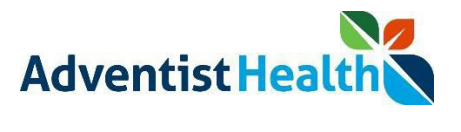

### **MEAL IN**

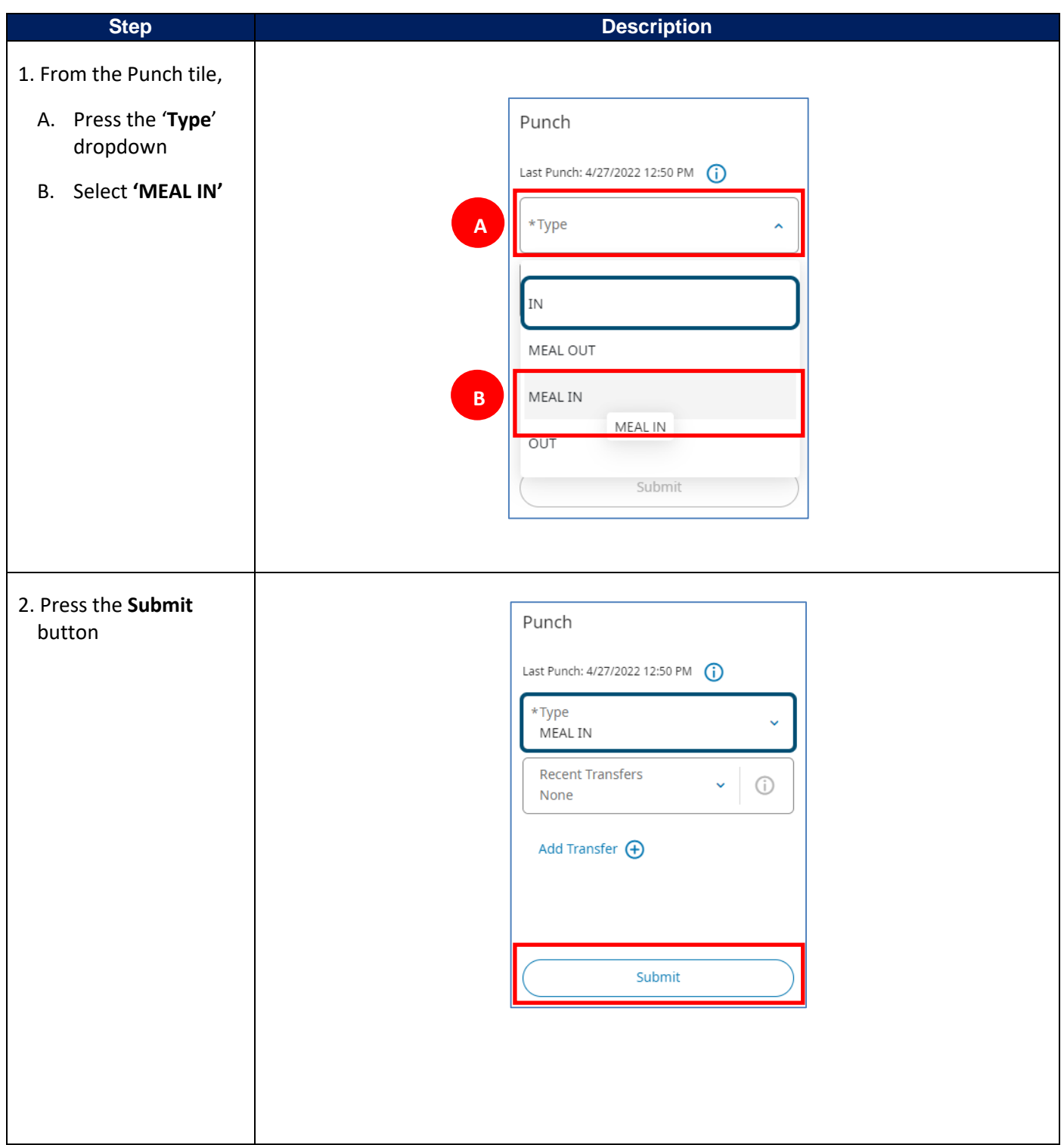

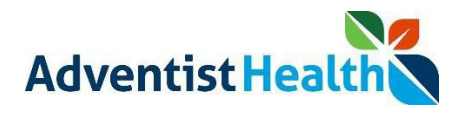

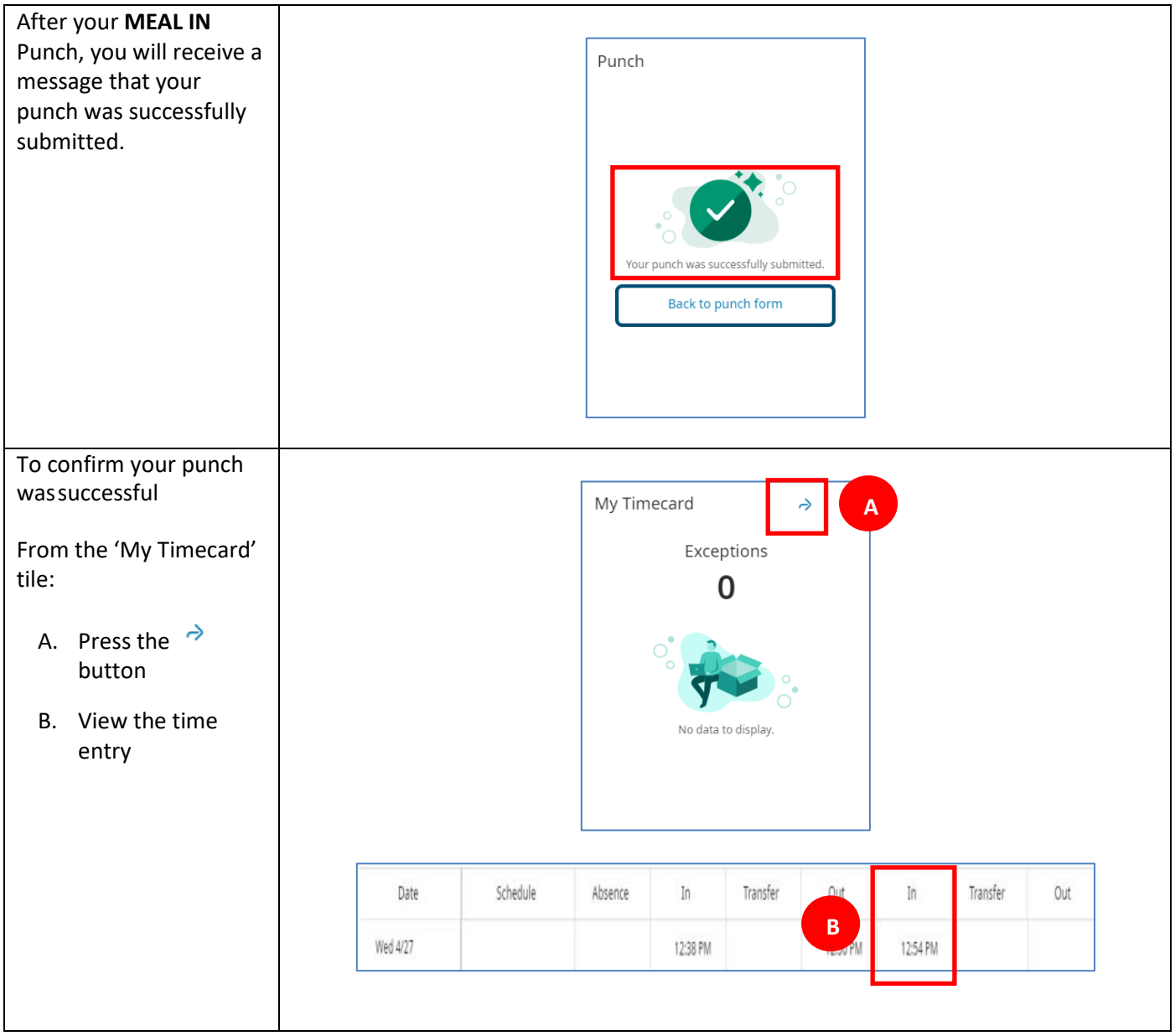

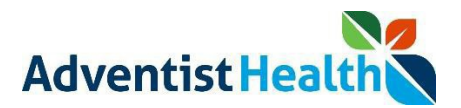

# **CLOCK OUT**

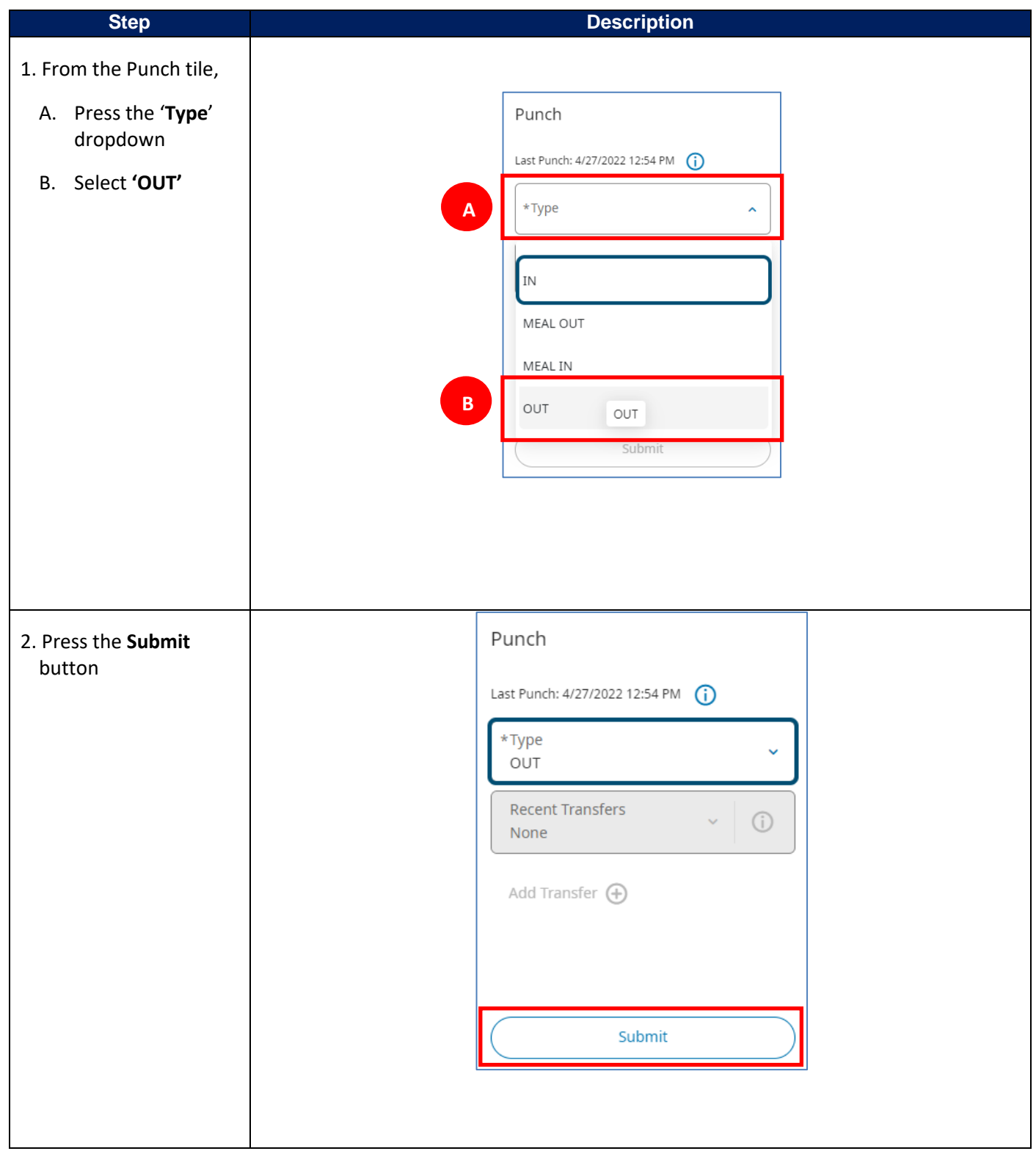

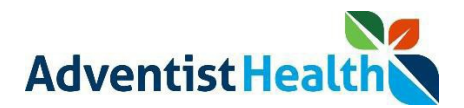

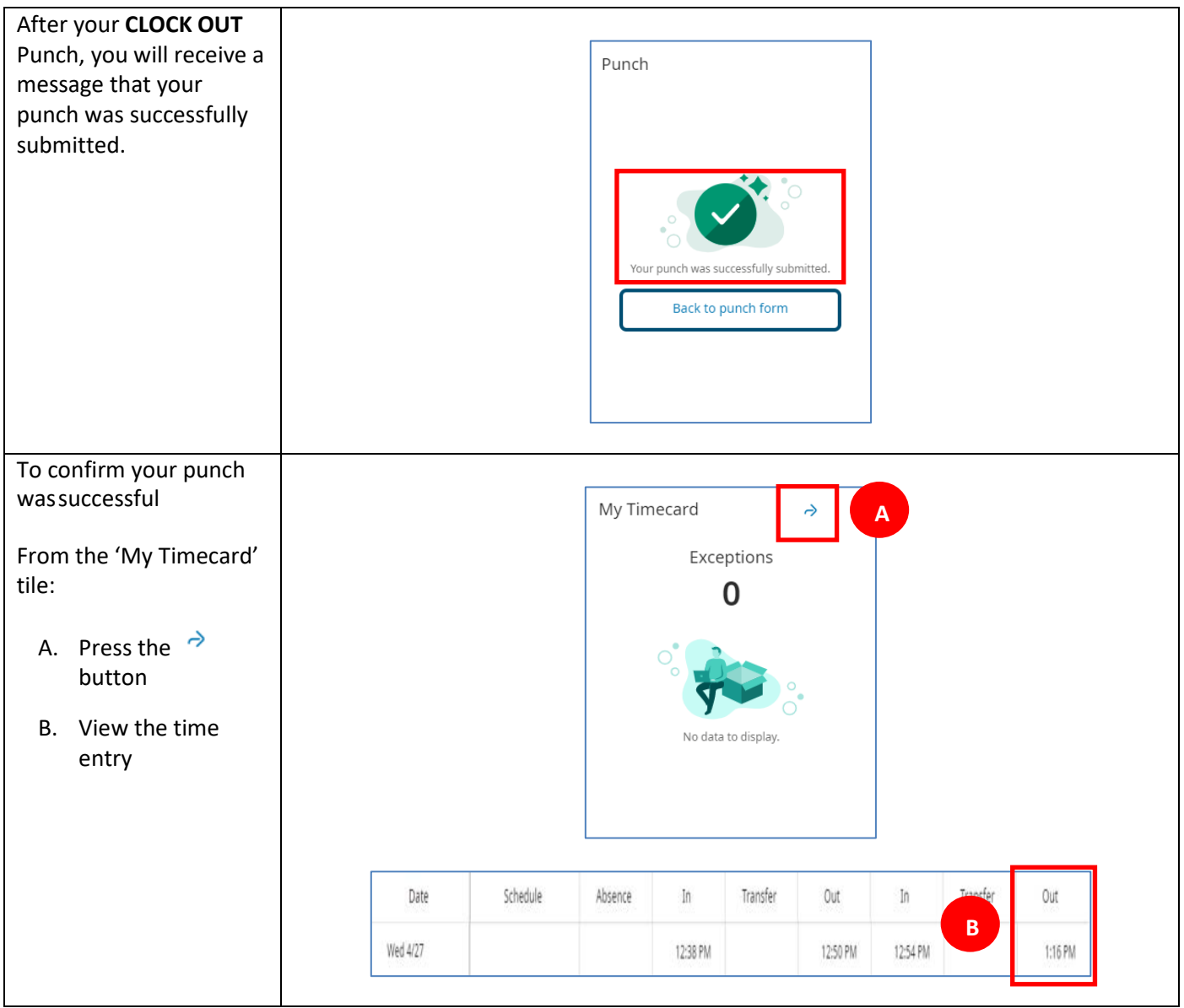

After successfully clocking out, you will be prompted to complete the attestation process. You can find the attestation QRG on the Human Performance Contact Center.